## **Census 14 DokuT**

```
clear
close all
td = linspace(19.00, 19.90, 10);
yd = [76, 92, 106, 122, 132, 150, 179, 203, 226, 248];
format long
c=polyfit(td,yd,9)
Warning: Polynomial is badly conditioned. Add points with distinct X
         values, reduce the degree of the polynomial, or try centering
         and scaling as described in HELP POLYFIT.
C =1.0e+014 *
  Columns 1 through 3
   0.000000000031014 -0.000000004543763 0.000000284929035
  Columns 4 through 6
  -0.000009832710191 0.000196890233216 -0.002087665668672
  Columns 7 through 9
   0.004593344456814 0.148140457965337 -1.622228162002896
  Column 10
   5.444732588330815
```
Onpa suuret kertoimet, mitä olis

```
c(1)*19^9+c(2)*19^8format short
```
ans =

-6.716138287255499e+015

```
t=linspace(19,19.90);
y=polyval(c,t);
plot(t,y,td,yd,'or')
title('Ei mitään järkeä!')
shg
%{
Miksi kuva on aivan pielessä?
Kertoimissa on virhettä, joka johtuu Vandermonden matriisin
häiriöalttiudesta.
Polynomin termien arvot ovat aivan eri suuruusluokkaa kuin data. Niinpä
kertoimien virheet johtavat suureen suhteelliseen virheeseen polynomin
arvoissa.
```
Tehtävän järkevä skaalaus auttaa, kts. Moler.

Olennaisesti parempi skaalaus saadaan yksinkertaisesti käyttämällä polynomille Lagrangen esitysmuotoa. Lagrangen interpolaatio on helppo kirjoittaa ohjelmaksi vastaavasti kuin lagint Maplessa.

Otetaan kuitenkin valmis, Molerin kokoelmasta löytyvä polyinterp., joka on R-hakemistossa valmiina.

%}

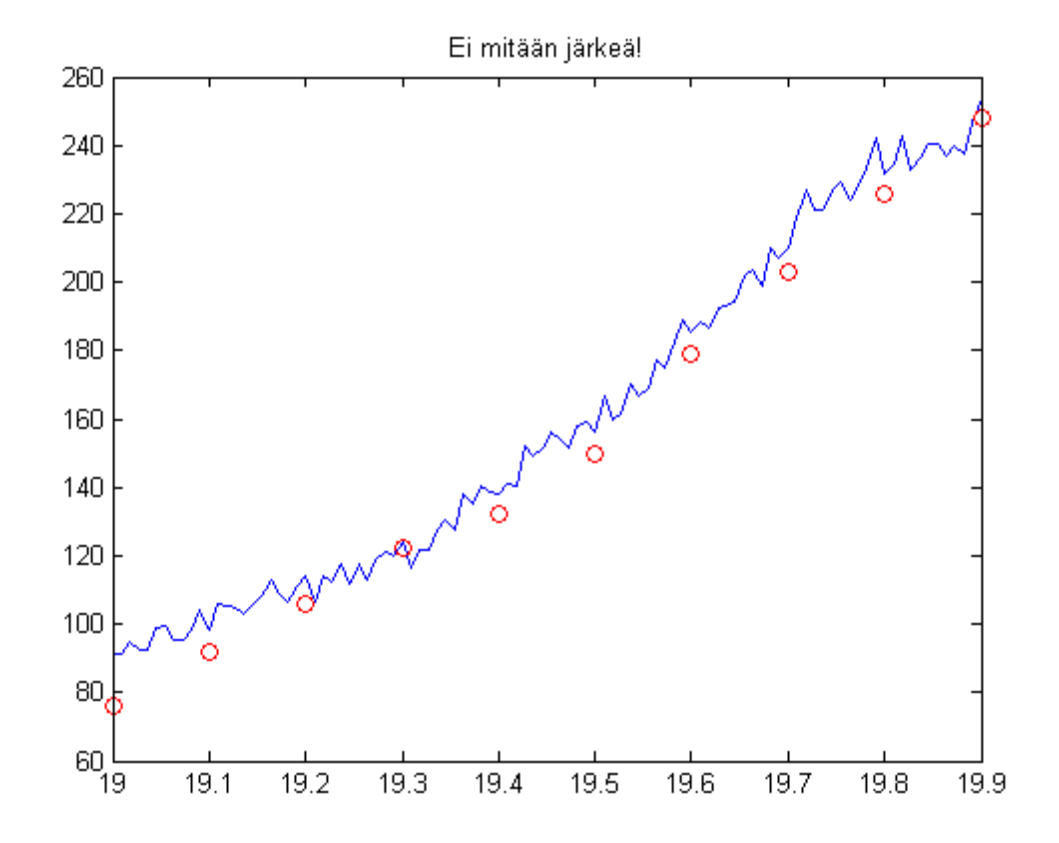

<http://www.mathworks.se/moler/ncmfilelist.html>

<http://math.tkk.fi/~apiola/matlab/opas/lyhyt/polynomit.html>

```
help polyinterp
syms u
p=polyinterp(td,yd,u)
POLYINTERP Polynomial interpolation.
v = \text{POLYINTERP}(x, y, u) computes v(j) = P(u(j)) where P is the
polynomial of degree d = length(x)-1 with P(x(i)) = y(i).
p =150*(2*u - 38)*(10*u)/3 - 64)*((10*u)/3 - 66)*(5*u - 193/2)*((5*u)/2 - 191/4)*(5*
```

```
y=polyinterp(td,yd,t);
figure
plot(t,y)
hold on
plot(td,yd,'or')
title('Lagrangen muoto tekee tassa ihmeita')
shg
%addpath /Users/heikki/opetus/numsym/04/pc/matlab/moler/
```
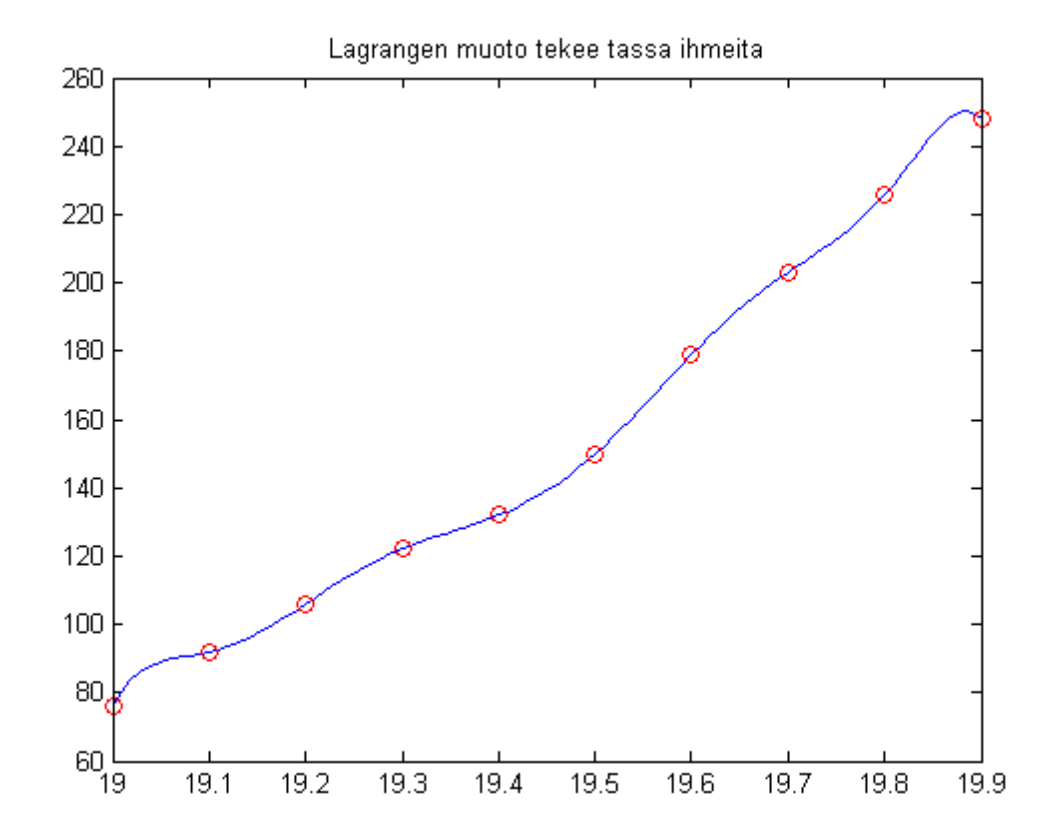

## **PNS-sovituksia.**

```
%{
Erityisen helppoa, koko homma menee täsmälleen samalla tavalla
polyfit-funktiolla, kun annetaan vain sovituspolynomin asteluku.
%}
clear
td = linspace(19.00, 19.90, 10);
yd = [76, 92, 106, 122, 132, 150, 179, 203, 226, 248];<br>c=polyfit(td,yd,2) % 2. asteen poly
c = polyfit(td, yd, 2)t=linspace(19,20);
figure
plot(td,yd,'or',t,polyval(c,t))
C =
```

```
1.0e+004 *
```
0.0091 -0.3345 3.0812

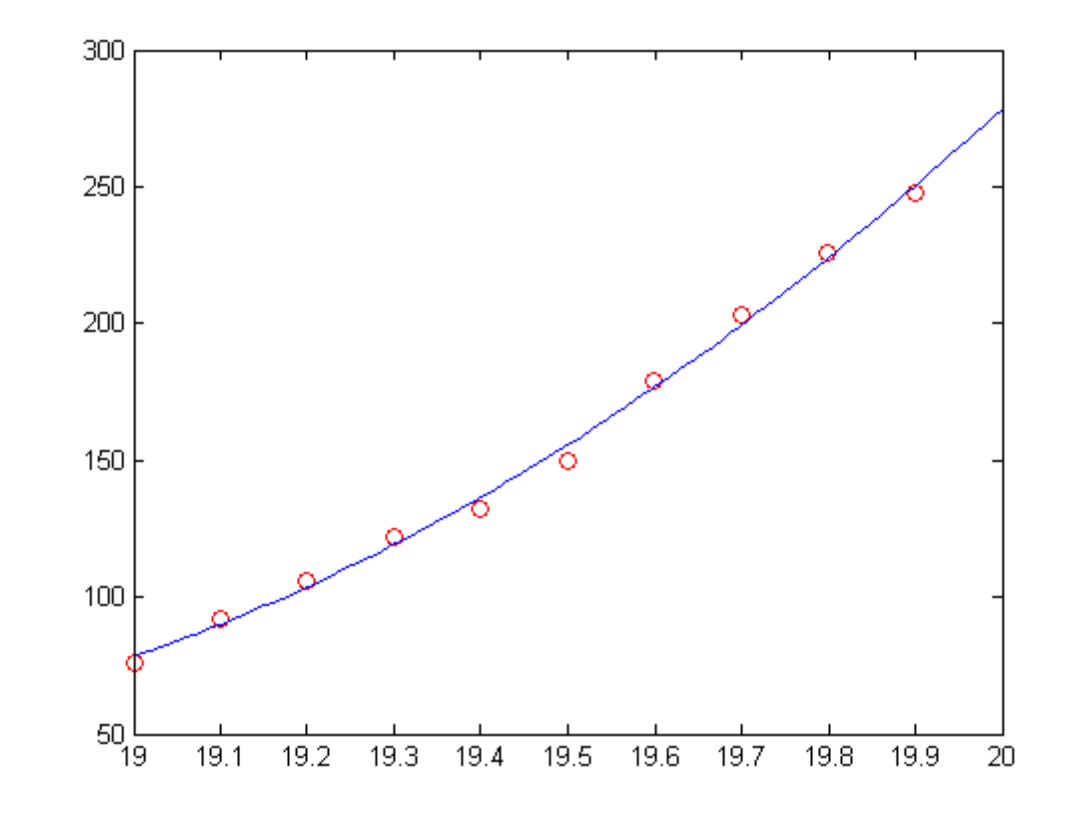

```
hold on
c=polyfit(td,yd,3)
plot(t,polyval(c,t),'g');shg
```
 $C =$ 

1.0e+004 \*

-0.0006 0.0431 -0.9958 7.3674

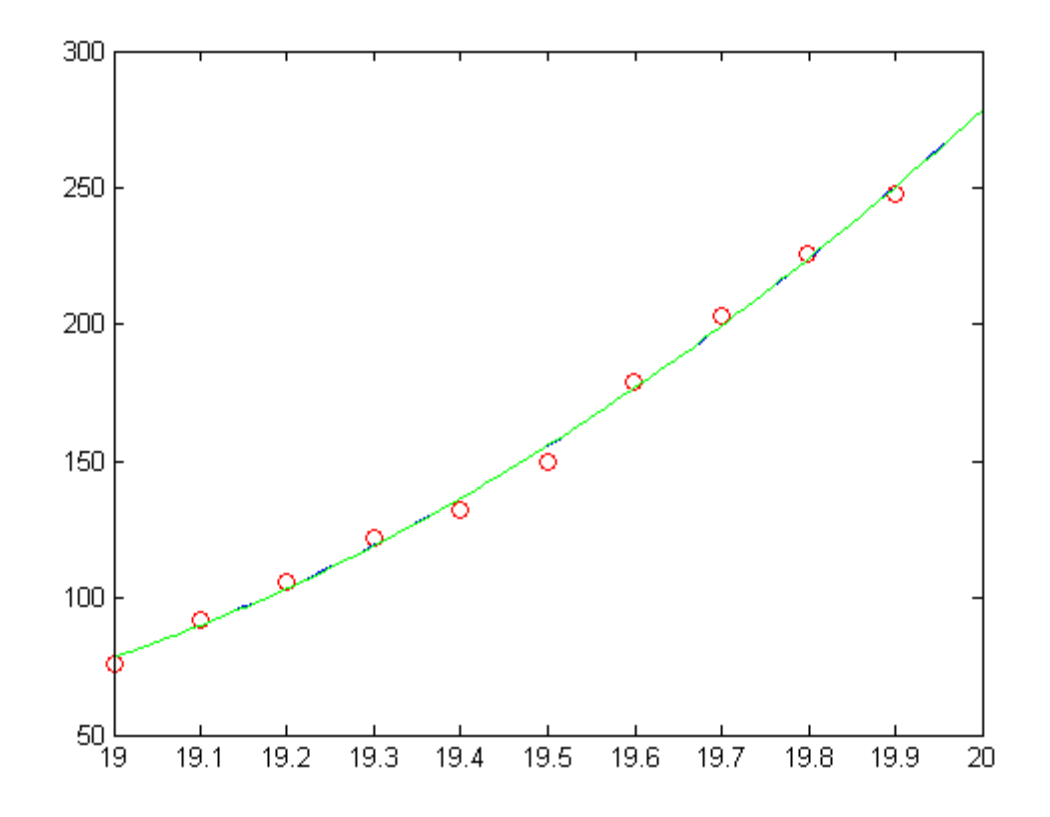

publish('H2T14R','pdf')

*Published with MATLAB® 7.11*